## **Guia ràpida sobre l'ús dels "Fòrums Gestió Informàtica dels Centres"**

Amb l'objectiu de millorar els nostres servicis d'atenció als usuaris i usuàries dels programes de Gestió Informàtica dels Centres Docents i altres aspectes relacionats amb la dita gestió, disposa d'un Fòrum que reunix tots estos temes i els classifica. El fòrum està basat en PHP, una tecnologia que permet utilitzar una sèrie de ferramentes que facilita la intercomunicació entre tots els usuaris/es.

L'accés i la consulta de les preguntes i respostes al fòrum és lliure, només cal accedir a esta adreça http://forogescen.cult.gva.es/ per a entrar en la pàgina principal. Però si es vol participar realitzant preguntes i respostes cal registrar-se. El procés és molt senzill; consistix a omplir un formulari amb uns camps obligatoris i així poder beneficiar-se dels avantatges del fòrum. Com a novetat cal destacar que cada vegada que una pregunta formulada ha sigut resposta s'envia una comunicació per correu electrònic a l'autor/a de la pregunta. A més, també hi ha la possibilitat de missatgeria privada entre usuaris/es registrats/des.

A l'hora de registrar-se és aconsellable utilitzar el codi del Centre Docent seguit d'un nom, com a usuari. Açò facilita la comunicació, perquè en un moment determinat es poden utilitzar altres mitjans de contacte amb el centre implicat. És important no oblidar la contrasenya igual que l'adreça de correu electrònic utilitzada en el fòrum.

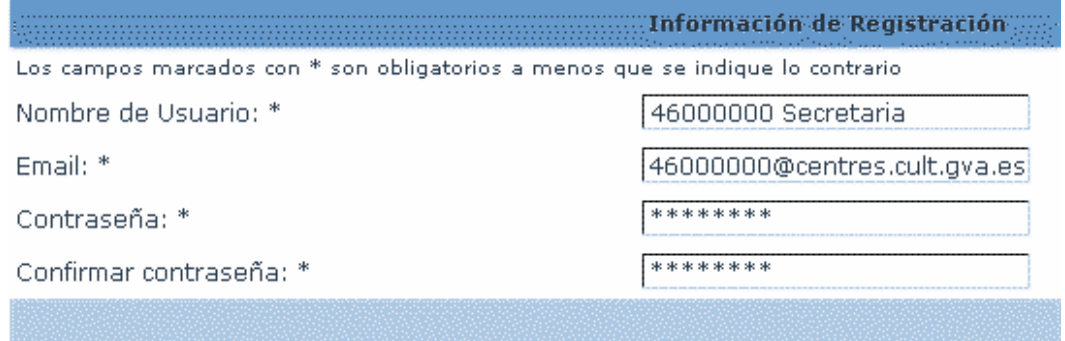

En el cas que s'oblidara la contrasenya els passos que s'ha de seguir són:

- Accedir a la pantalla d'Inici **de Sessió**
- Polsar sobre l'enllaç: **Vaig oblidar la meua contrasenya**
- Omplir la informació sol·licitada (Nom d'usuari i Adreça de Correu Electrònic) i polsar el botó **Enviar**.

A continuació rebrà en l'adreça de correu electrònic que ha indicat (que ha de coincidir amb la que es va registrar) una nova contrasenya i amb ella ja podrà tornar a iniciar sessió.

Quan s'accedix a la pàgina principal del fòrum en http://forogescen.cult.gva.es/ apareix una capçalera com esta:

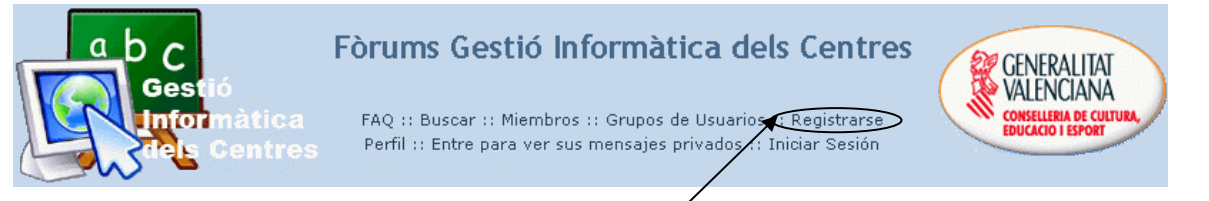

Ha de fer un clic per a registrar-se sobre l'enllaç

A continuació, per a accedir al formulari cal acceptar les condicions d'ús i indicar que s'és major de 13 anys. D'esta manera s'accedix al formulari on cal completar almenys els camps obligatoris assenyalats amb un asterisc. Per a acabar el registre, ha de polsar sobre el botó **Enviar**. Ara ja pot entrar amb el seu nom d'usuari i contrasenya i participar activament en el fòrum.

Per a **Iniciar Sessió** es pot entrar des d'un principi o quan el programa ho demane, en funció de l'acció sol·licitada. Açò vol dir que es poden consultar les preguntes i visualitzar les respostes dels diferents fòrums sense necessitat d'iniciar sessió, ni tan sols registrarse. Ara bé, en el moment que es vullga participar i llançar una pregunta o respondre a una qüestió ja plantejada, l'aplicació demanarà nom d'usuari i contrasenya per a iniciar sessió.

Si abans de fer ús del fòrum es fa clic sobre l'enllaç **Iniciar sessió**, que apareix en la capçalera de la pàgina o al peu de la mateixa, s'identificarà amb l'usuari i la contrasenya, i ja podrà participar en totes les categories del fòrum sense que se li demane la identificació quan vaja a realitzar una nova pregunta o respondre a alguna plantejada. En la capçalera del fòrum ja no apareix l'opció d'Iniciar **sessió**; en el seu lloc estarà el **nom de l'usuari** amb el que es va registrar i hi ha iniciat sessió. També és possible iniciar sessió introduint les dades en els camps que apareixen al final de la pàgina i marcar l'opció d'entrar automàticament en cada visita, perquè l'aplicació no demane més vegades el nom d'usuari i la contrasenya.

Contraseña: Entrar automáticamente en cada visita  $\Box$ **Iniciar Sesión** Nombre de Usuario:

La pàgina principal del Fòrum de Gestió Informàtica de Centres està composta pels apartats que comprenen els diferents programes i mòduls.

ADMINISTRACIÓ FÒRUM. Tauler d'anuncis. FÒRUMS SUPORT GC. *Allegro*. Gestió de Centres. P.G.A. MÒDULS GESCEN. Biblioteca. Beques. Comptabilitat. Faltes. Gràfics. Inventari. Menjador. Notes. Programa de notes i faltes en xarxa. Registre d'entrades i eixides. Transport. ALTRES SUPORTS. Antivirus McAfee. Intercentres. **Linucentres** 

**Iniciar Sesión** 

D'esta manera, a l'accedir a un fòrum concret se sap que les preguntes i respostes que es troben van relacionades exclusivament amb eixe tema.

Per a accedir a un dels setze fòrums oferits, ha de fer clic sobre l'enllaç corresponent i s'accedirà a una pantalla on es mostren les preguntes realitzades en la columna de Temes, així com el nombre de respostes realitzades a la dita qüestió en la columna corresponent. Les tres columnes següents mostren informació de l'autor de la consulta, nombre de lectures que ha tingut i altres dades sobre l'últim missatge referent a la consulta.

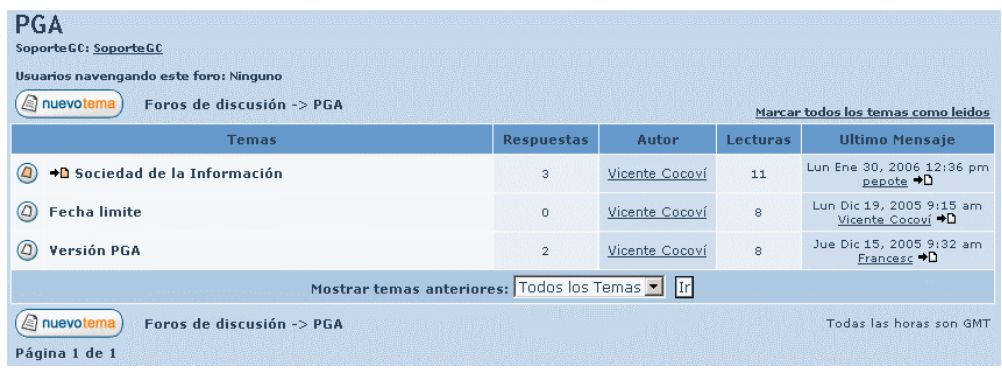

Des d'esta pantalla es pot:

- A) Publicar un nou tema.
- B) Consultar els temes publicats i les seues respostes.
- C) Respondre als temes plantejats.

A) Per a publicar un nou tema cal fer clic sobre qualsevol dels dos botons disponibles a este efecte  $\Box$  nuevotema) i completar el formulari que apareix:

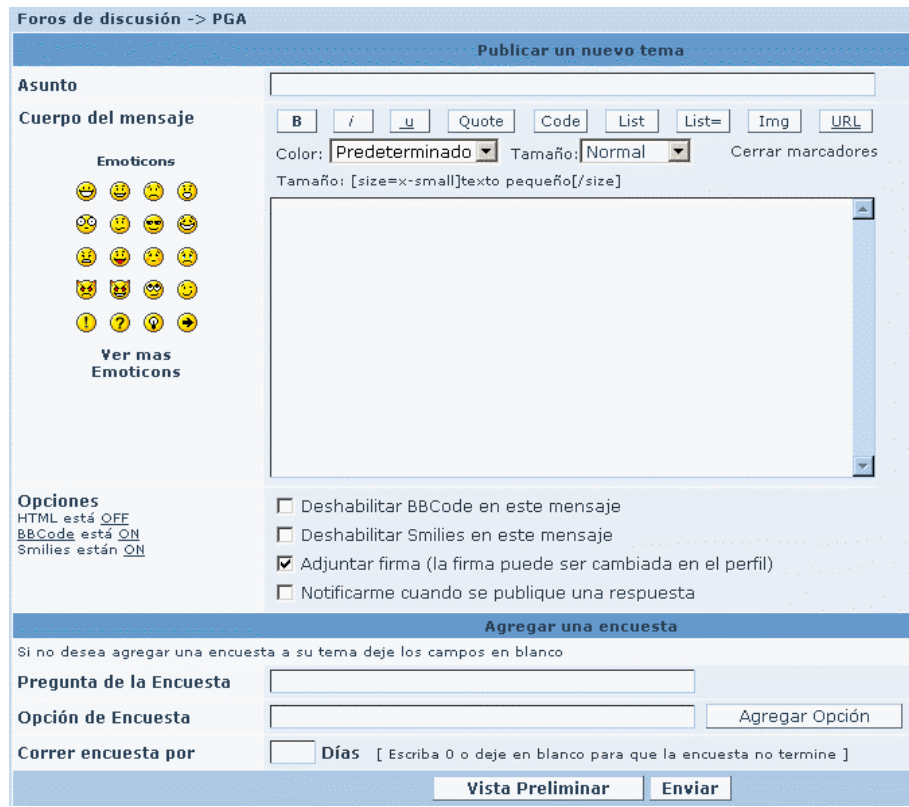

*Assumpte*: Frase descriptiva del tema plantejat. *Cos del missatge*: Desenvolupament de la pregunta plantejada. *Opcions i enquesta*: Voluntari.

Per a llançar la pregunta en el fòrum cal polsar sobre el botó **Enviar** 

B) Per a consultar els temes publicats i les seues respostes, cal fer un clic sobre l'assumpte del tema a consultar i apareixerà una finestra amb la pregunta desenvolupada en la part superior. A continuació, apareixeran les respostes donades pel suport de Gestió Informàtica de Centres o per altres usuaris/es registrats/des, tal com es pot veure en l'exemple:

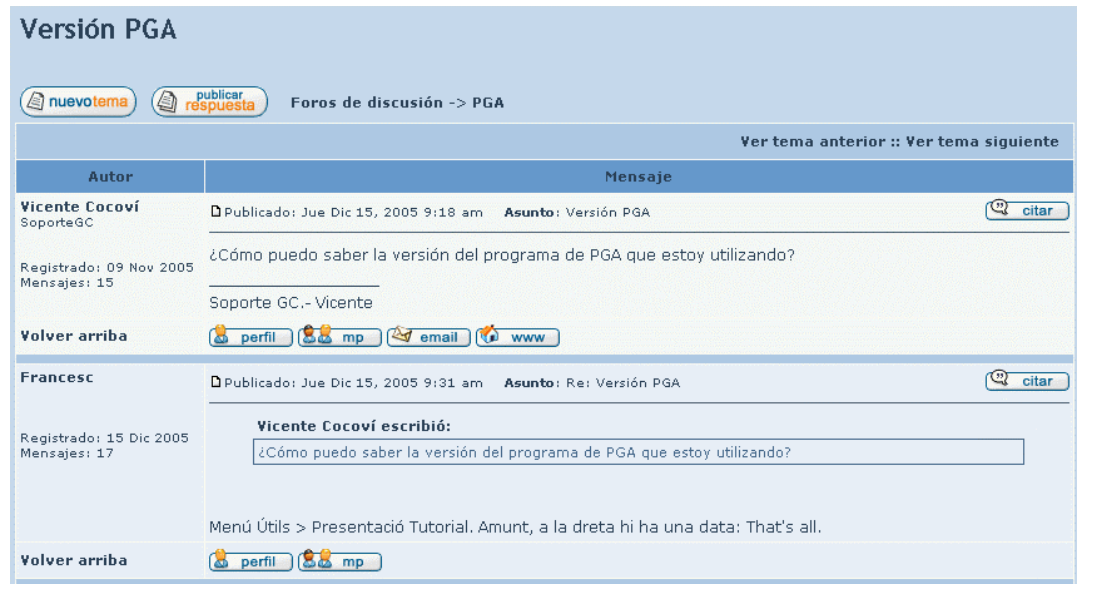

D) Per a publicar una resposta a un tema plantejat cal fer clic sobre el botó,  $\Box$  respuesta completar assumpte i cos de missatge i polsar **Enviar.** 

Pot consultar més detalls o ampliar informació sobre el funcionament del fòrum fent clic sobre l'enllaç FAQ que apareix en la capçalera de la pàgina.

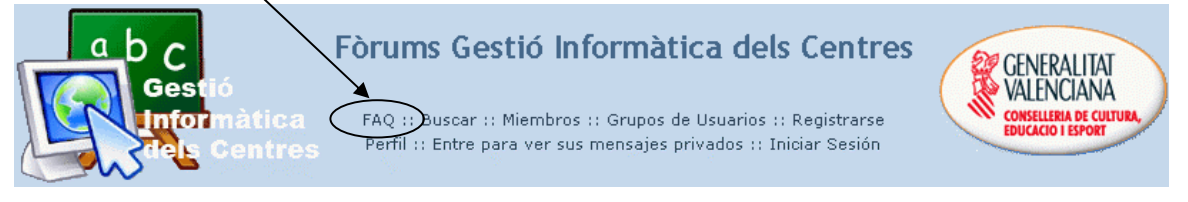

Els temes d'ajuda estan classificats en els apartats següents:

- Sobre l'ingrés (loguin) i registre.
- Preferències d'usuari i configuracions.
- Publicació de missatges.
- Format de missatges i tipus de temes.
- Nivells d'usuari i grups.
- Missatgeria privada.
- Sobre phpBB2.